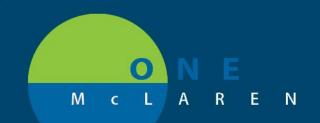

## CERNER FLASH

### 1/16/2019

### Cerner PowerChart- Ambulatory NDC Review

**Purpose:** This tool explains how to work a discern notification that is sent for ambulatory medications or immunizations that do not have a correct NDC listed on the claim.

#### **Discern Notification:**

- 1. A Discern Notification is sent to the Ambulatory Operations Manager.
- 2. Access the Discern Notification tray and review any encounters that are assigned to you.

#### To Modify an Immunization/Medication Administration:

Work with the Nurse/MA that documented the administration of the medication. They are the only one that will be able to "modify" and correct the item. To modify the administration of a medication or immunization, follow the below steps:

- 1. Navigate to the appropriate FIN.
  - Note: Since the MA will not have the discern notification, the manager can email a list of encounters to the user, so the FIN can be 'copied and pasted' into Powerchart. This ensures the user is making the correction on the right FIN.
- 2. Select MAR from the Menu Bar.
- 3. Ensure your date filter is set appropriately so that the medication admin / immunization displays appropriately.

| January 15, 2019 09:00 | ST. | lanuary 17 2019 00.00  | EST (C | linical Range) |
|------------------------|-----|------------------------|--------|----------------|
|                        |     | Change Search Criteria |        |                |
|                        |     | Set to Today           |        |                |

- 4. Within the MAR, scroll until you find the medication / immunization in question.
- 5. In the date column of the applicable Immunization/ Medication Admin, right-click and select Modify.
  - For the Modify option to be available, you must right-click in the cell that has the charted details. Right-clicking
    anywhere else in this window will not provide you with the Modify option.

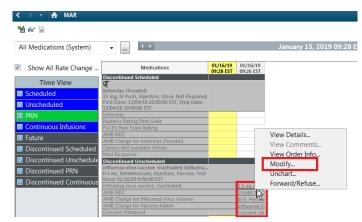

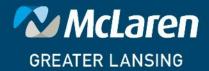

DOING WHAT'S BEST.

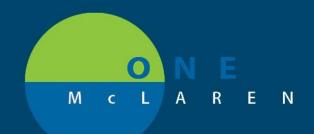

# CERNER FLASH

- 6. Enter the NDC in the following format to ensure proper billing.
  - <u>It should be noted that many National Drug Code (NDC) are displayed on drug packing in a 10-digit format. Proper billing of a National Drug Code (NDC) requires an 11-digit number in a 5-4-2 format.</u>
     <u>Converting National Drug Code (NDC) from a 10-digit to an 11-digit format requires a strategically placed zero, dependent upon the 10-digit format. The following table shows common 10-digit National Drug Code (NDC) formats indicated on packaging and the associated conversion to an 11-digit format, using the proper placement of a zero. The correctly formatted, additional "0" is in a bold font and underlined in the following example. Note that hyphens indicated below are used solely to illustrate the various formatting examples for the National Drug Code (NDC).
    </u>

|                                  | <u>CONVER</u>                    | TING NDCs F        | ROM 10-DIGIT                  | <u>S TO 11-DIGI</u>                | <u>TS</u>                            |
|----------------------------------|----------------------------------|--------------------|-------------------------------|------------------------------------|--------------------------------------|
| 10-Digit<br>Format on<br>Package | 10-Digit<br>Format on<br>Example | 11 Digit<br>Format | 11 Digit<br>Format<br>Example | Actual 10-<br>digit NDC<br>Example | 11-Digit<br>Conversion of<br>Example |
| 4-4-2                            | 9999-9999-                       | 5-4-2              | <u><b>0</b></u> 9999-9999-99  | 0002-7597-01                       | <u><b>0</b></u> 0002-7597-01         |
| 5-3-2                            | 99999-999-                       | 5-4-2              | 99999- <u>0</u> 999-99        | 50242-040-62                       | 50242- <b>0</b> 040-62               |
| 5-4-1                            | 99999-9999-                      | 5-4-2              | 99999-9999- <b>0</b> 9        | 60575-4112-1                       | 60575-4112- <b>0</b> 1               |

| O     Influenza virus vaccine, inactivated (influenza virus vaccine, inactivated preservative-free quadrivale |    |
|----------------------------------------------------------------------------------------------------|----|
|                                                                                                    |    |
| intramuscular suspensi<br>0.5 ml, IntraMuscular, Injection, Vaccine, First Dose: 01/16/19 9:56:00 EST         | nt |
| *Performed date / time : 01/16/2019 0926 EST                                                                  |    |
| *Performed by : Cerner Test, Ambulatory: MA Cerner                                                            |    |
| Witnessed by : Cemer Test, Physician - Primary Care Four Cemer                                                |    |

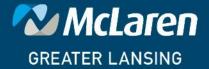

DOING WHAT'S BEST.